Siemens AG

# SIMATIC S7

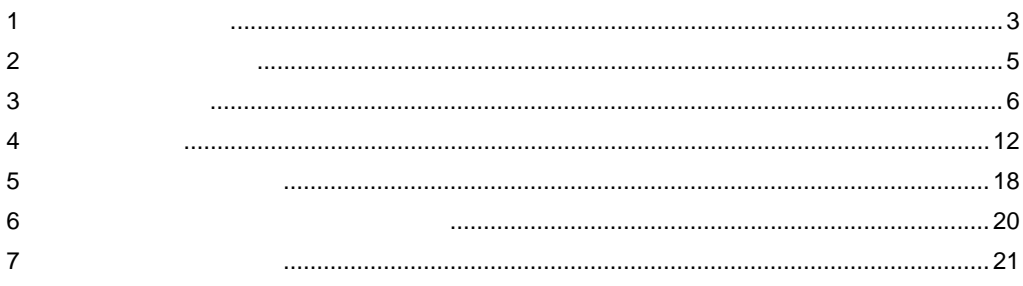

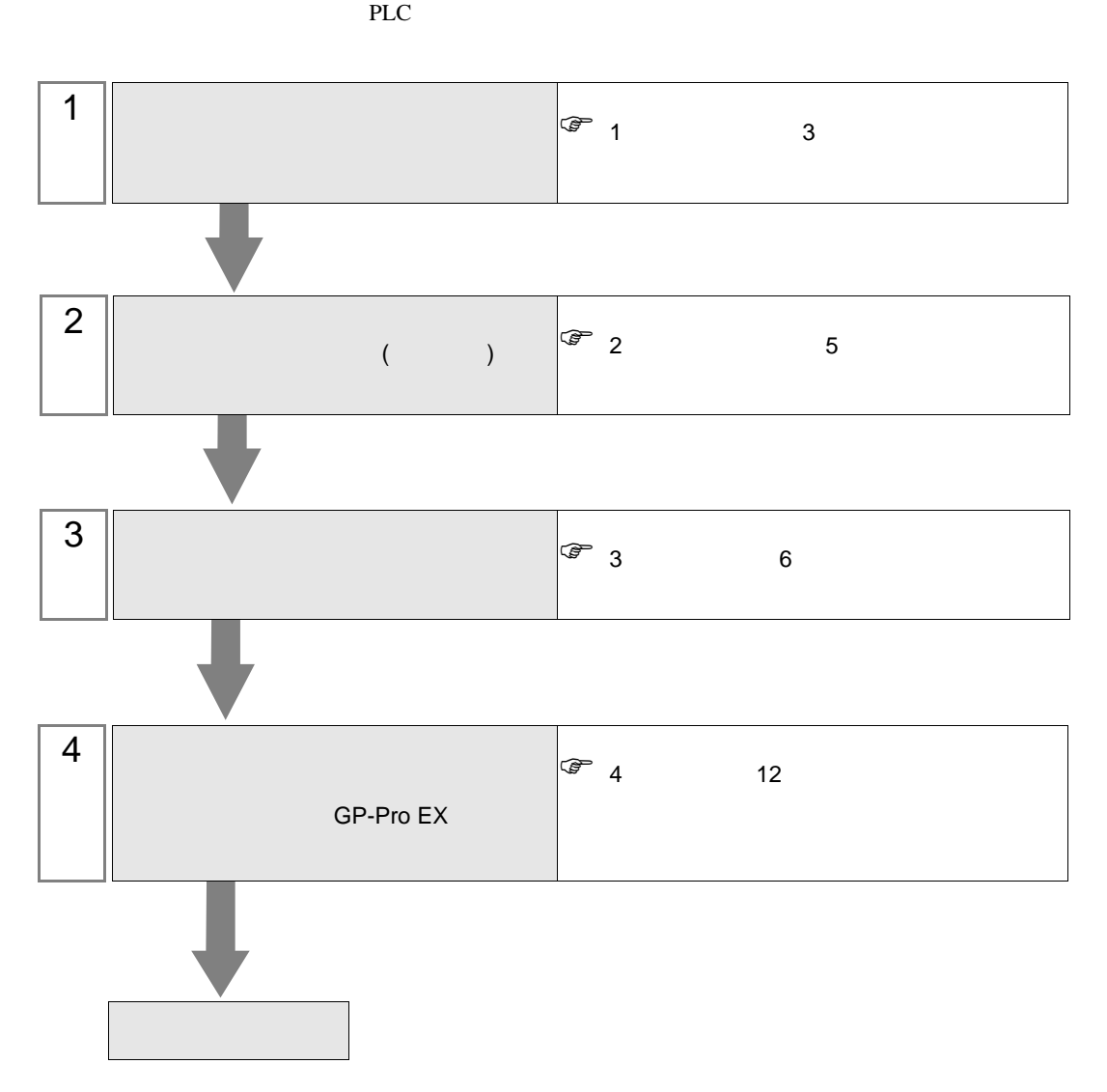

<span id="page-2-0"></span> $1$ 

Siemens

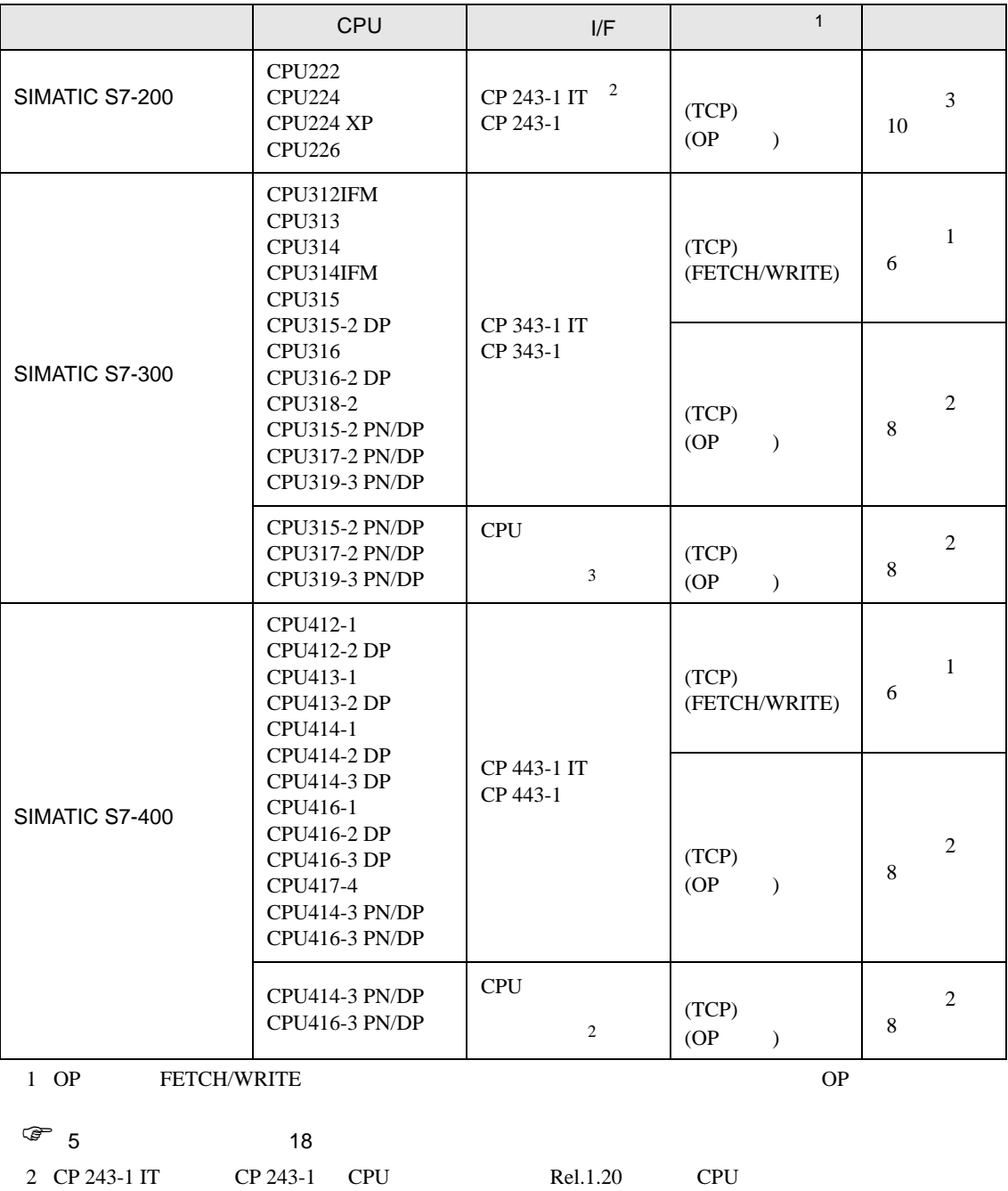

3 CPU 20 OP 2012 FETCH/WRITE

•  $1 \quad 1$ 

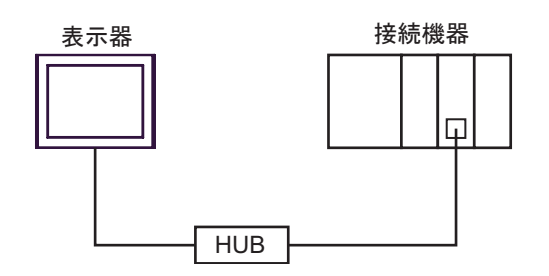

•  $1 \quad n$ 

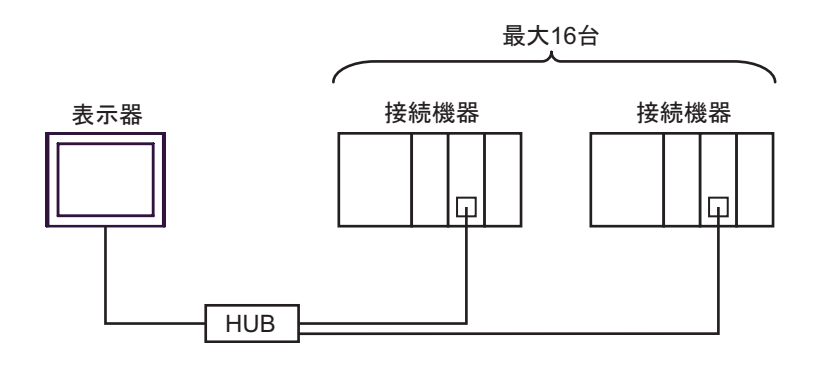

•  $n \quad 1$ 

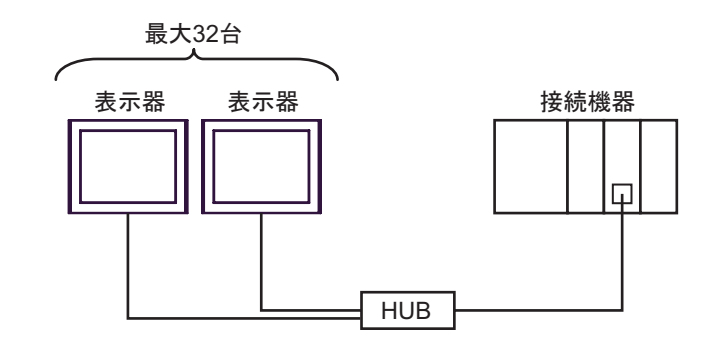

 $\bullet$  . The set of the set of the set of the set of the set of the set of the set of the set of the set of the set of the set of the set of the set of the set of the set of the set of the set of the set of the set of the s

<span id="page-4-0"></span>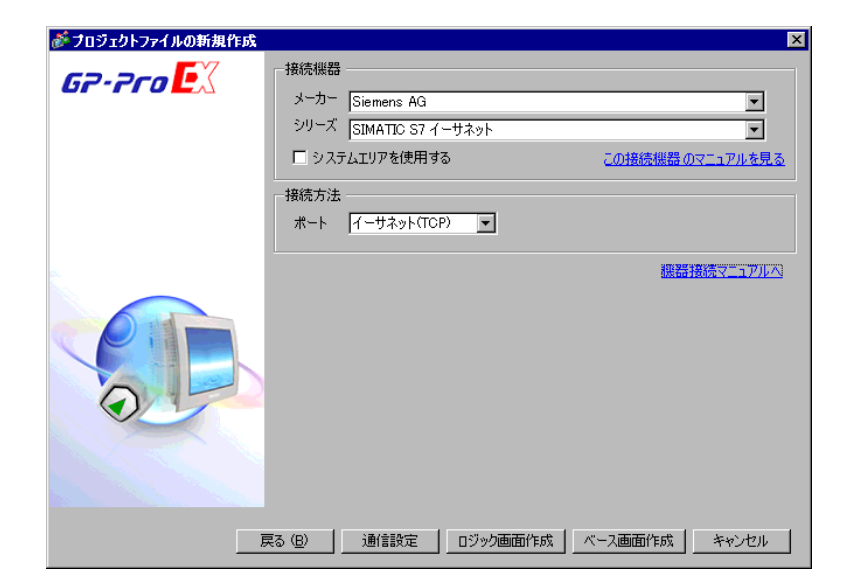

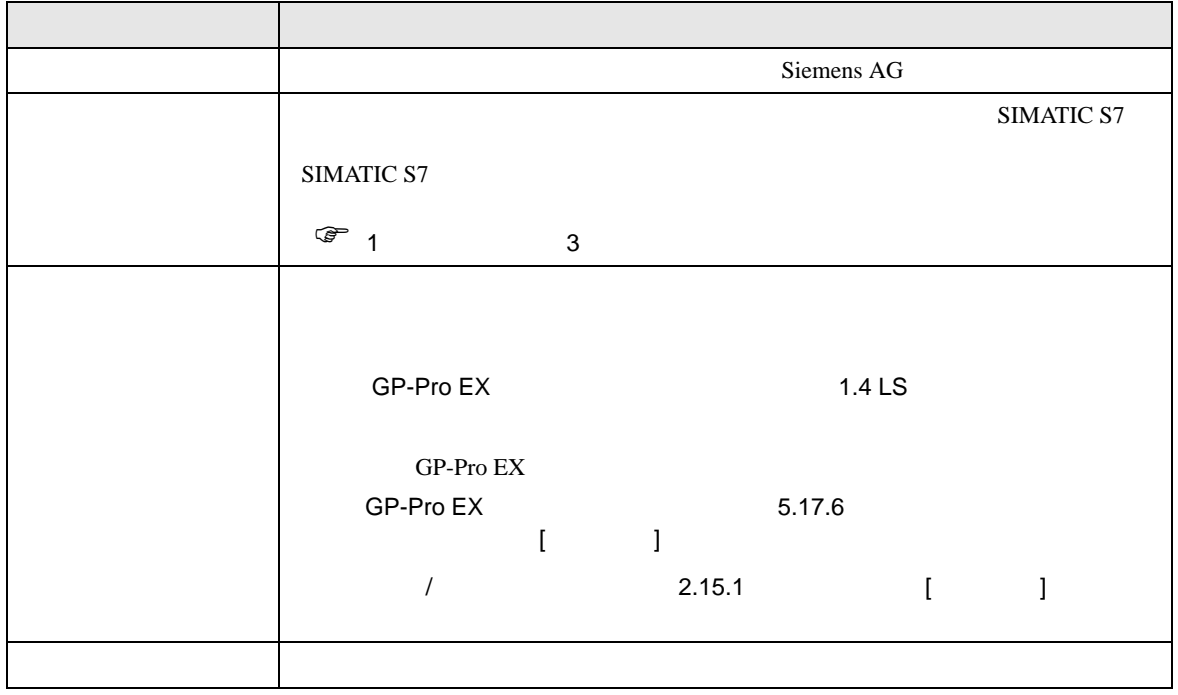

### <span id="page-5-0"></span> $3 \sim$

<span id="page-5-1"></span>SIMATIC S7 200/300/400 GP-ProEX  $3.1$  1 GP-ProEX  $\begin{bmatrix} \cdot & \cdot & \cdot & \cdot \\ \cdot & \cdot & \cdot & \cdot \\ \cdot & \cdot & \cdot & \cdot \end{bmatrix} \quad \begin{bmatrix} \cdot & \cdot & \cdot \\ \cdot & \cdot & \cdot \\ \cdot & \cdot & \cdot \end{bmatrix}$ 

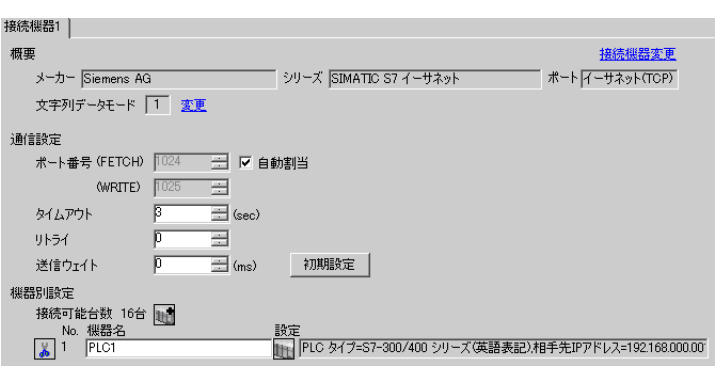

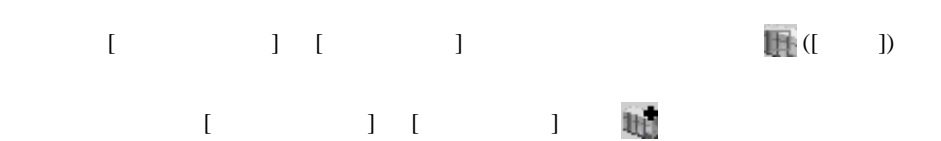

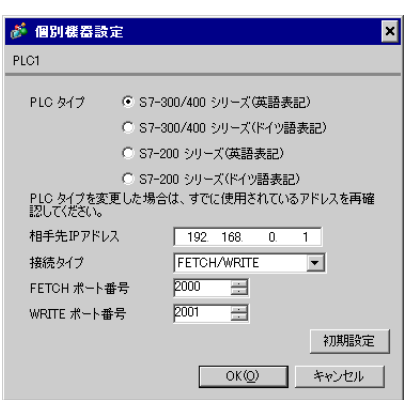

• IP  $IP$ •  $IP$  IP  $IP$ •  $IP$ 

#### FETCH TCP

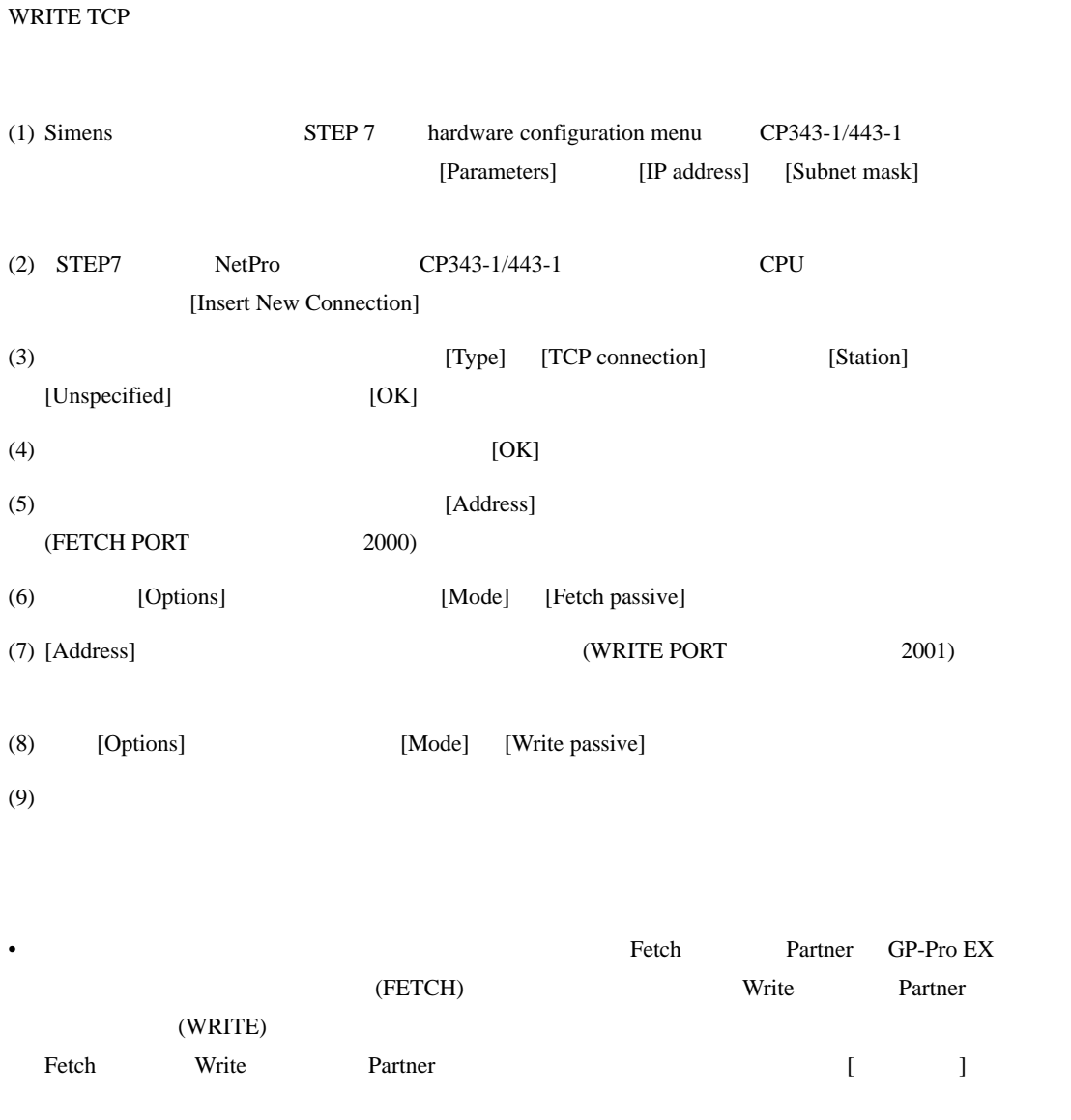

• Siemens CP Module の「Keep Alive」機能には対応していません。[Keep Alive] 0 に設定してくだ

• 接続機器との通信中に表示器の電源の入り切りまたはオフラインモードへの移行を行い、再度オ

• IP  $IP$ 

# <span id="page-7-0"></span>3.2 設定例 2

GP-ProEX

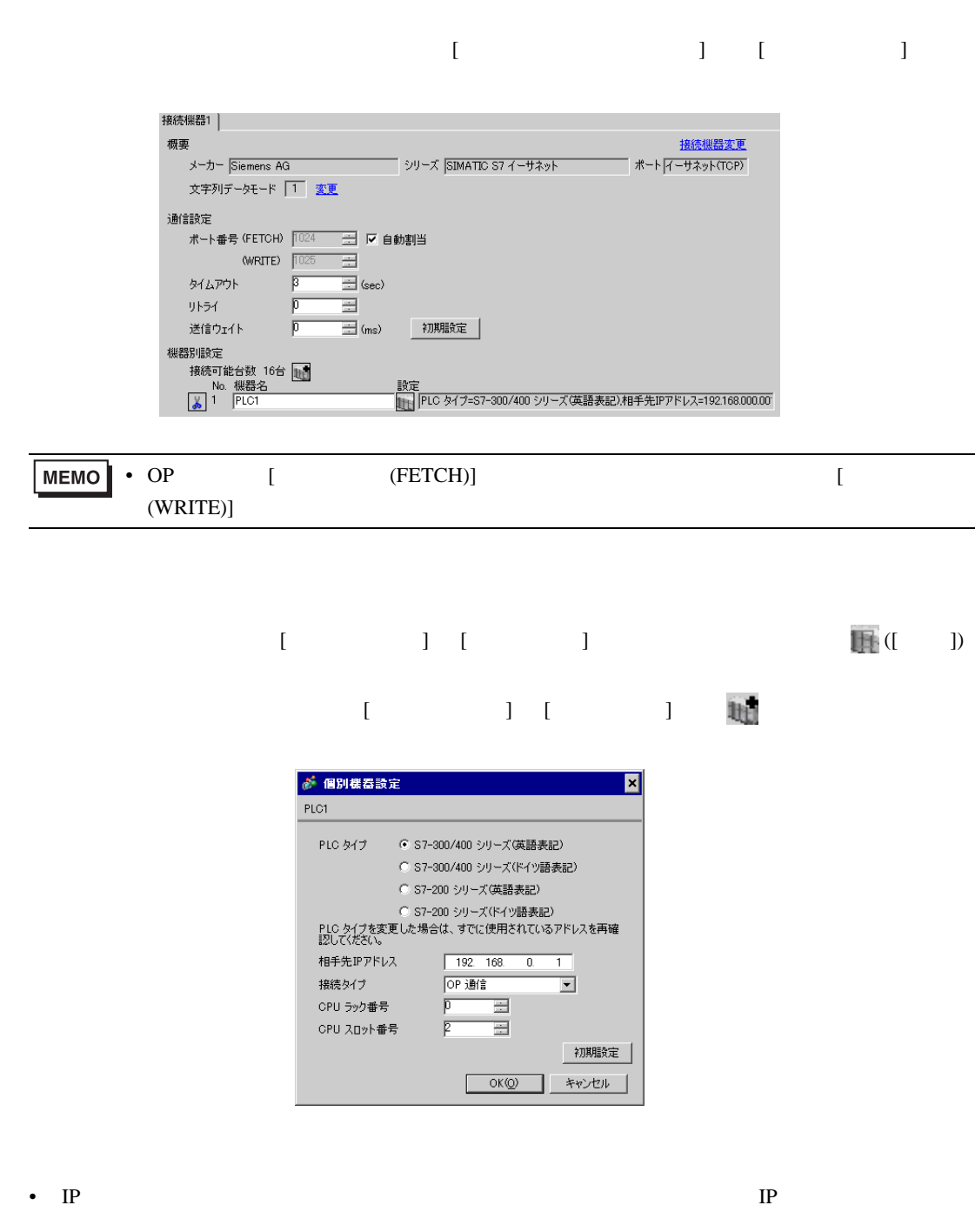

- $IP$  IP  $IP$
- $IP$

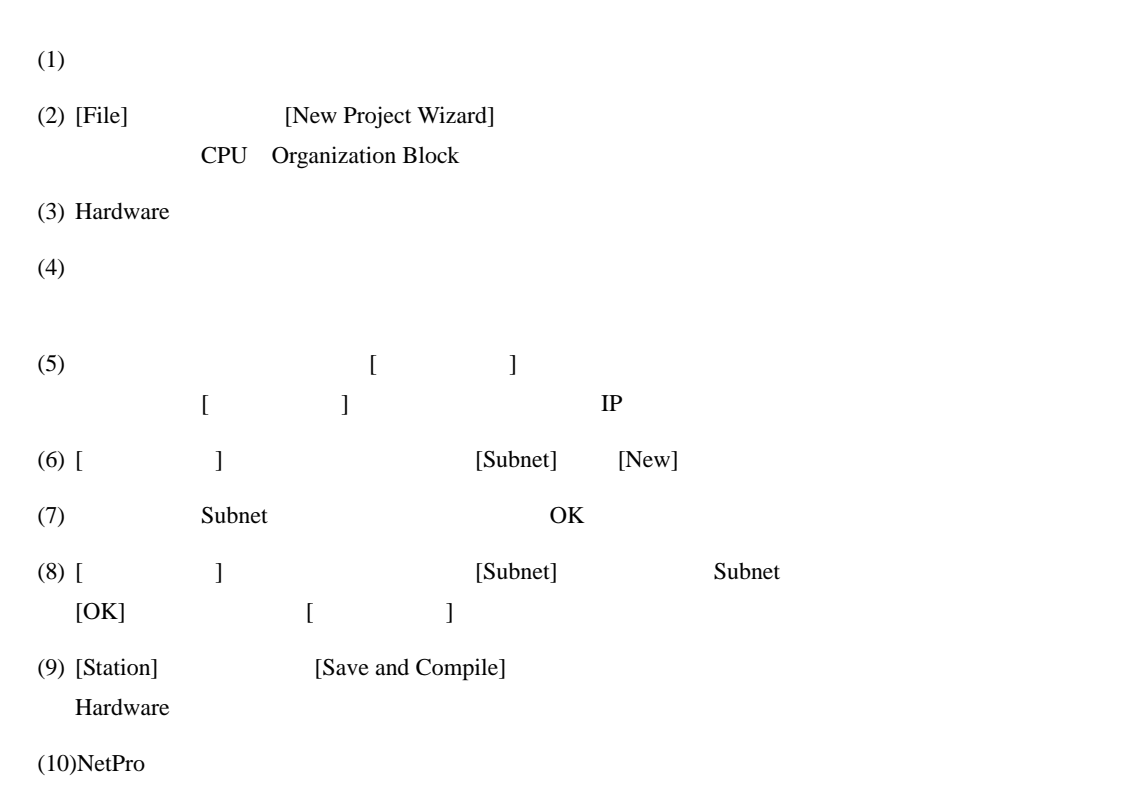

 $(STEP 7)$ 

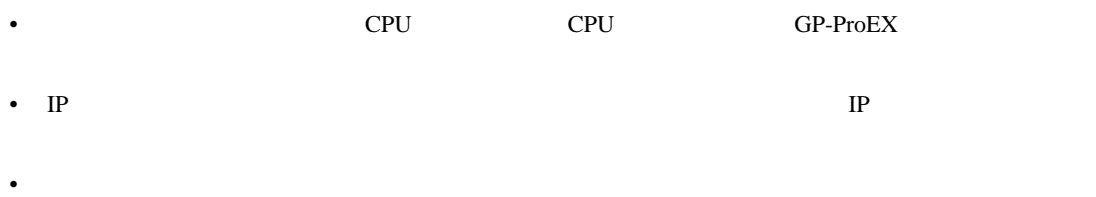

## <span id="page-9-0"></span>3.3 設定例 3

GP-ProEX

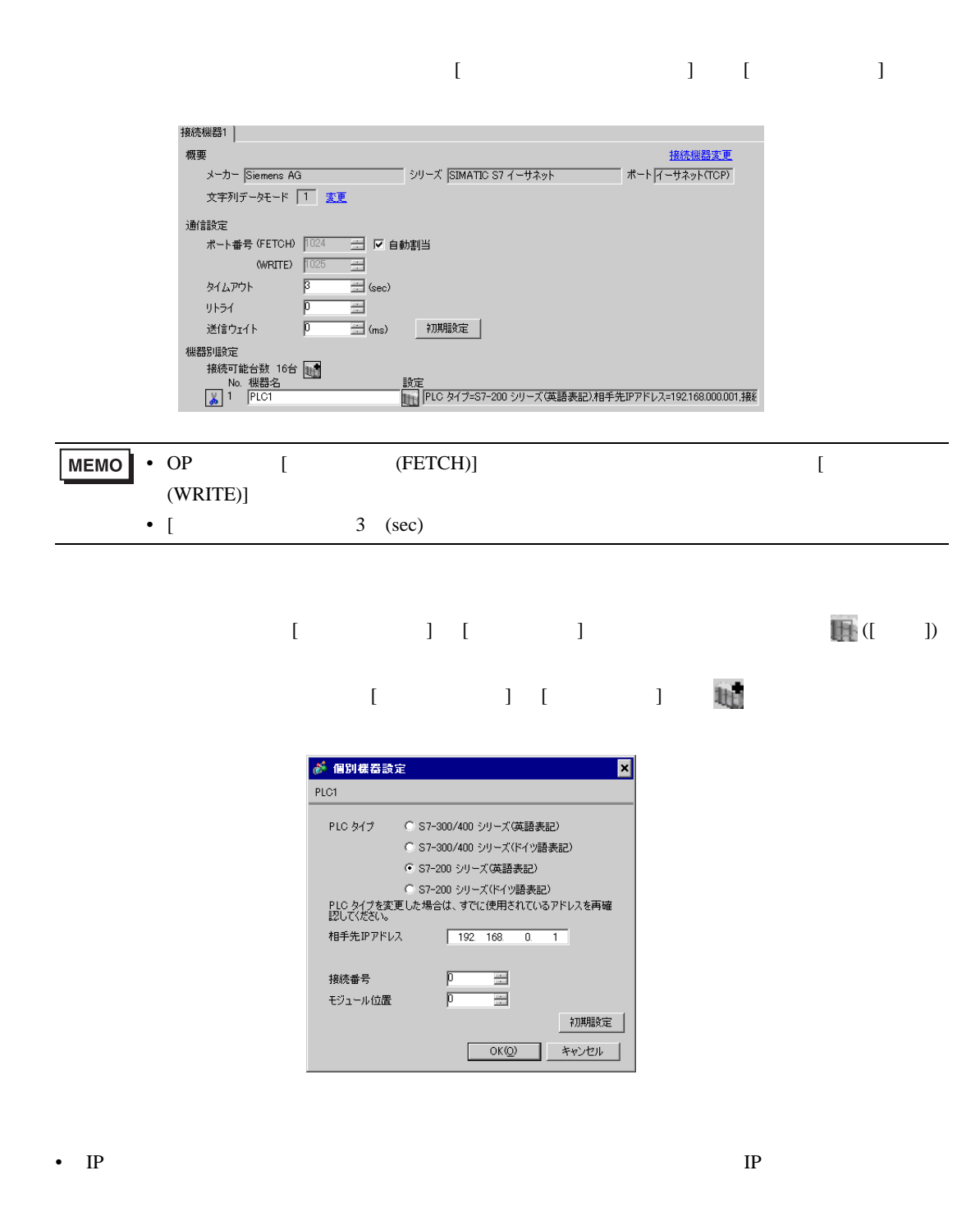

- $IP$  IP  $IP$
- $IP$

#### (STEP 7 Micro/Win32)

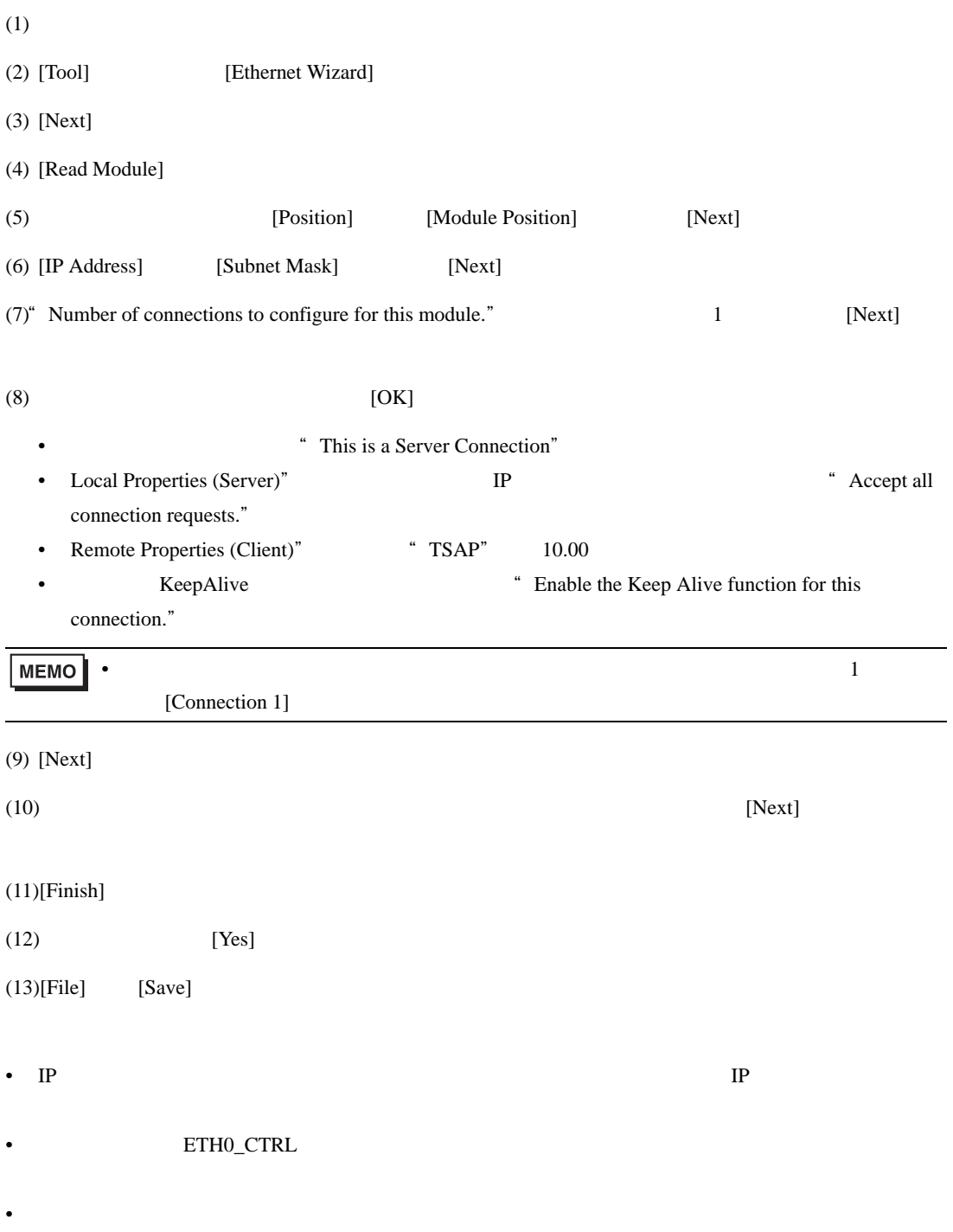

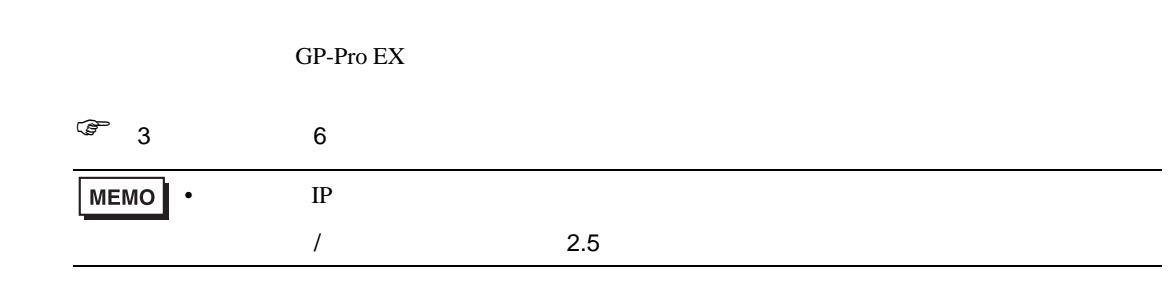

4.1 GP-Pro EX

<span id="page-11-0"></span>4 設定項目

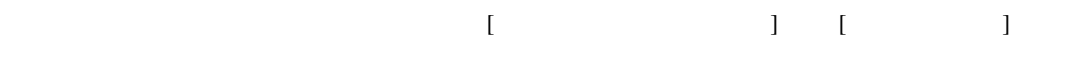

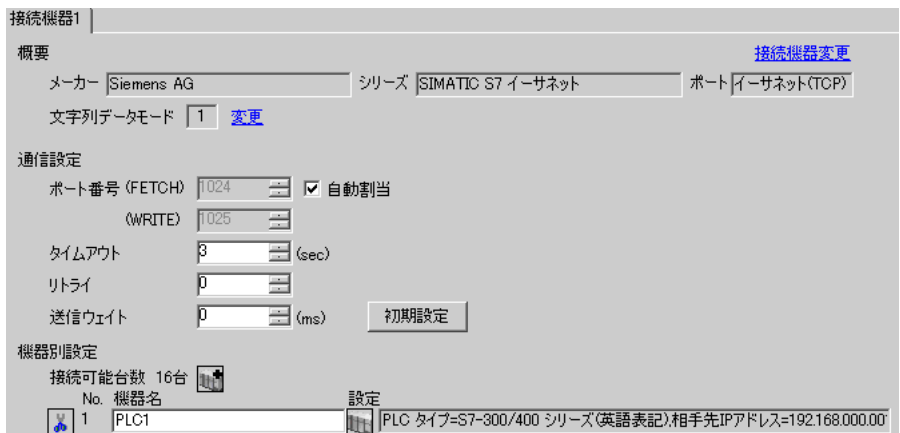

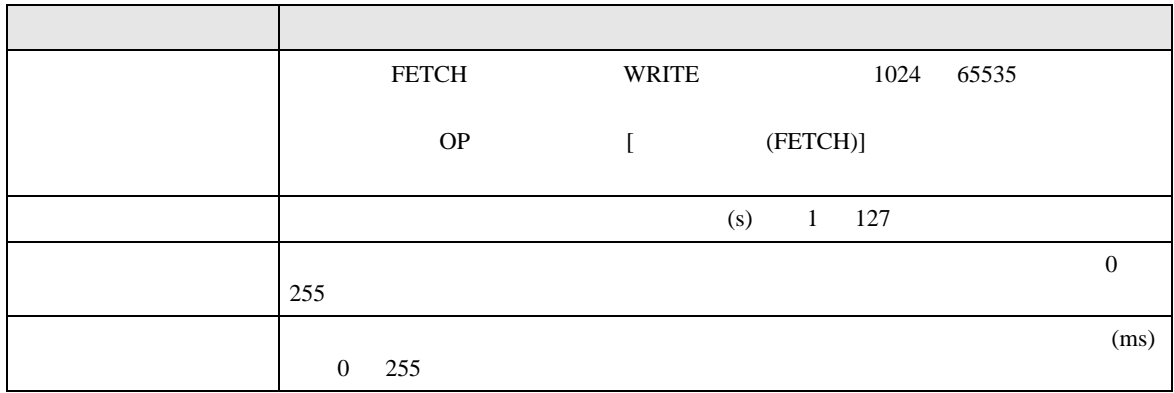

# 設定画面を表示するには、[ 接続機器設定 ] [ 機器別設定 ] から設定したい接続機器の ([ 設定 ]  $[ \qquad \qquad ] \qquad \qquad [ \qquad \qquad ] \qquad [ \qquad \qquad ] \qquad \qquad ] \qquad \qquad ]$

SIMATIC S7-300/400

S7-300/400 FETCH/WRITE

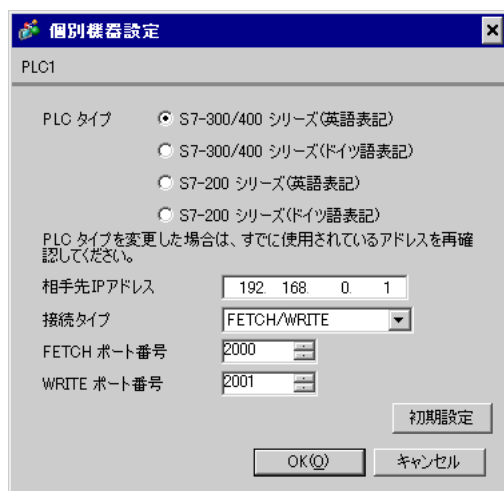

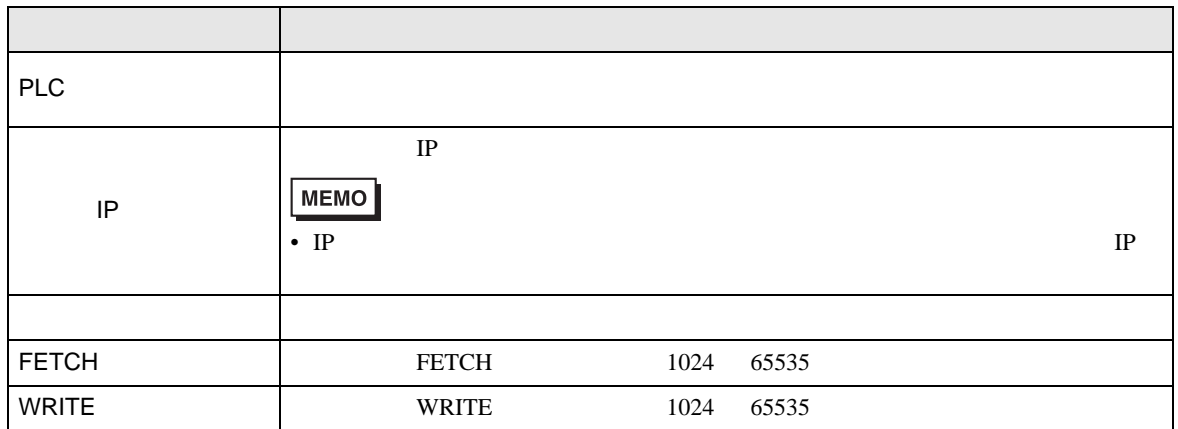

S7-300/400 OP

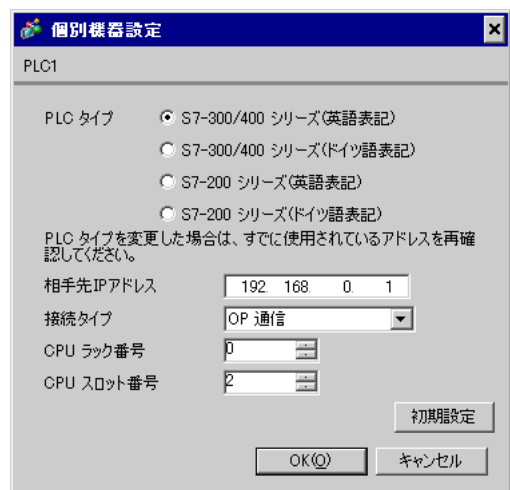

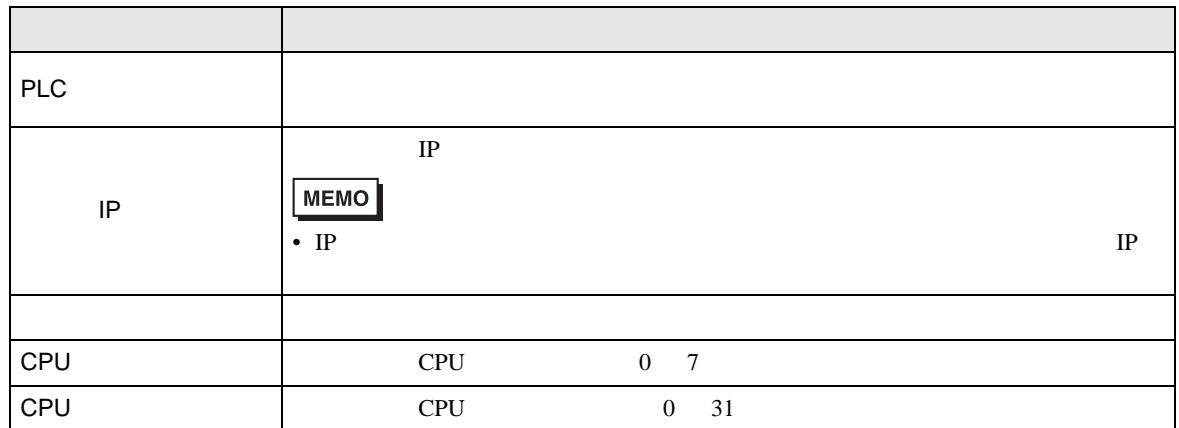

S7-200

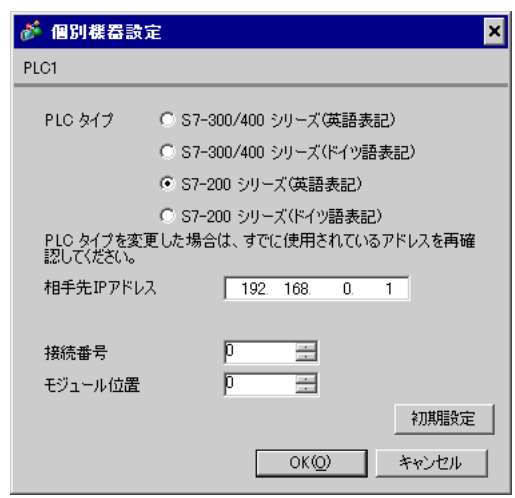

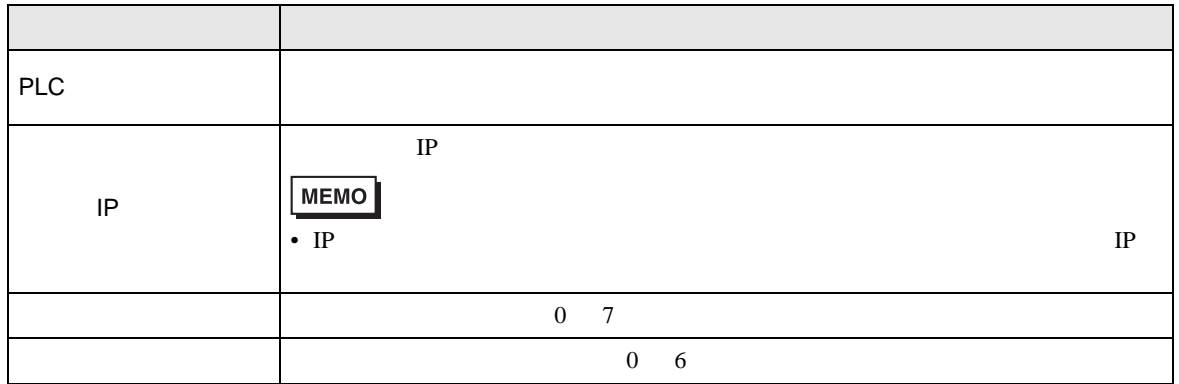

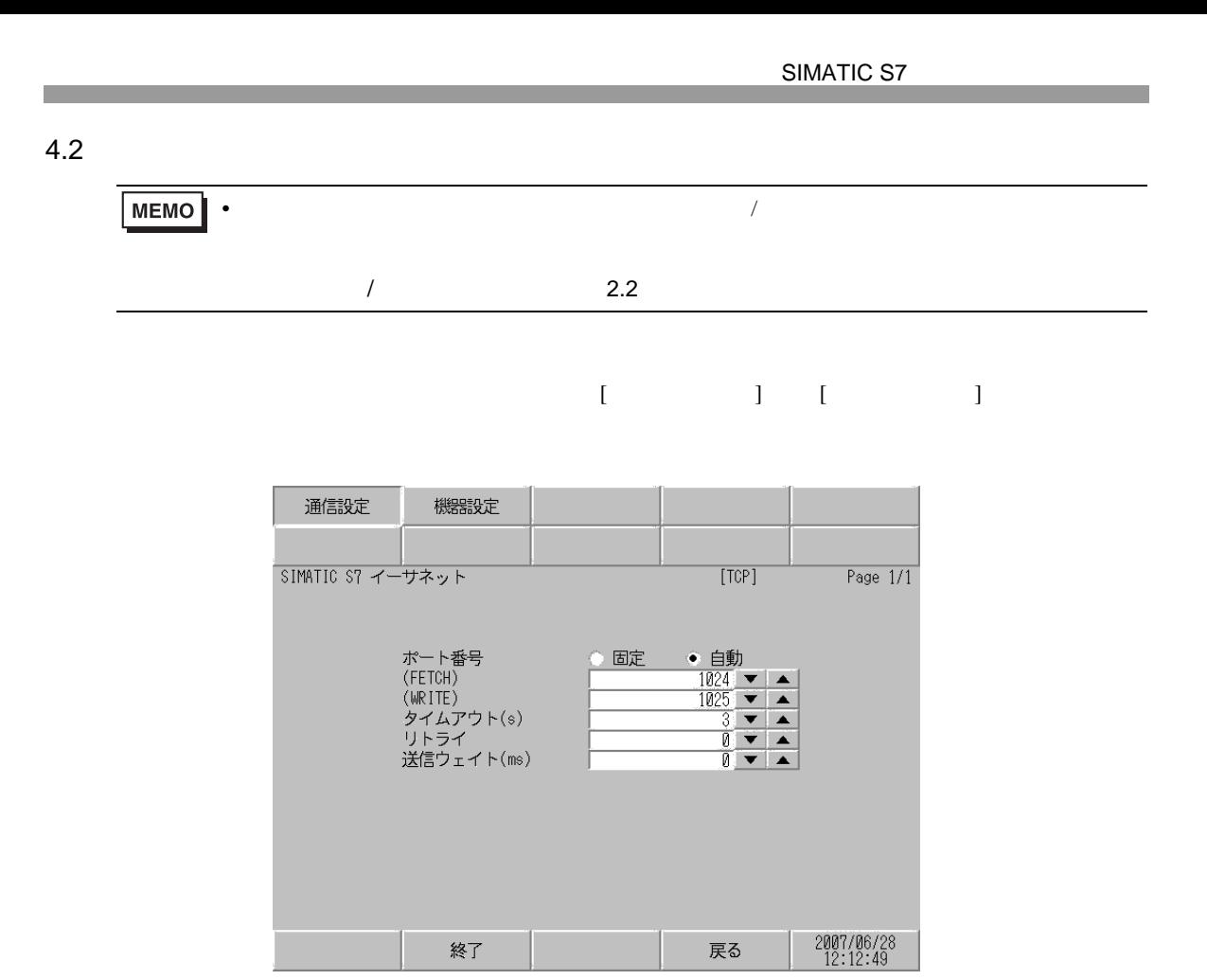

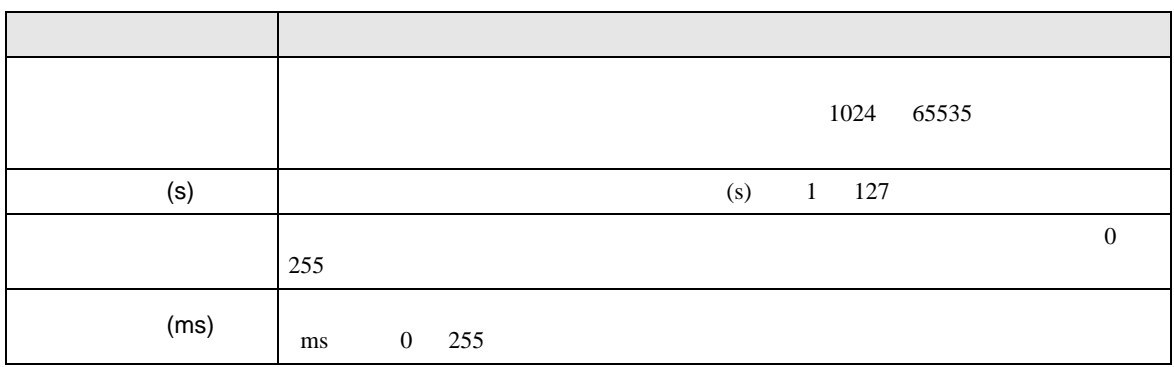

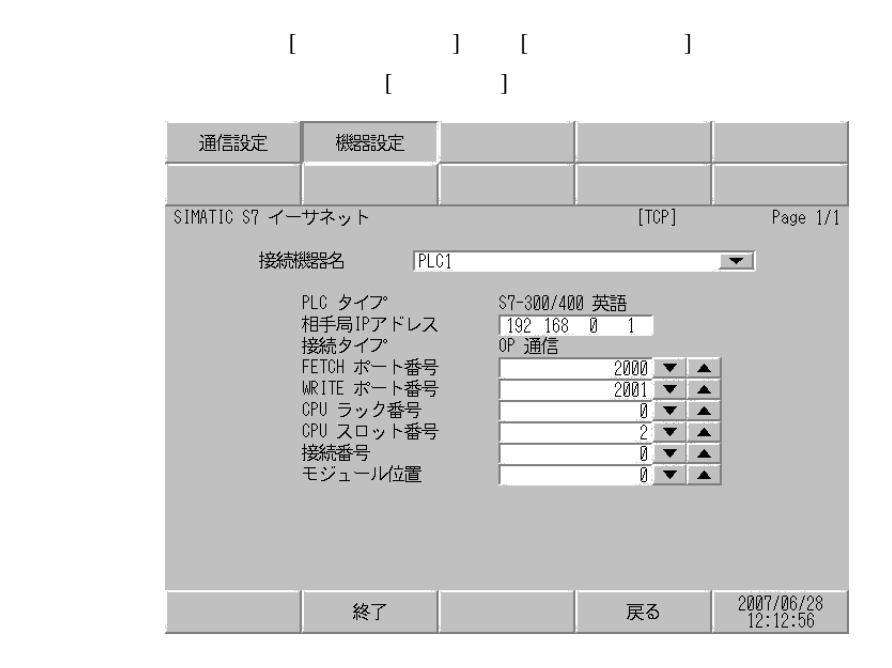

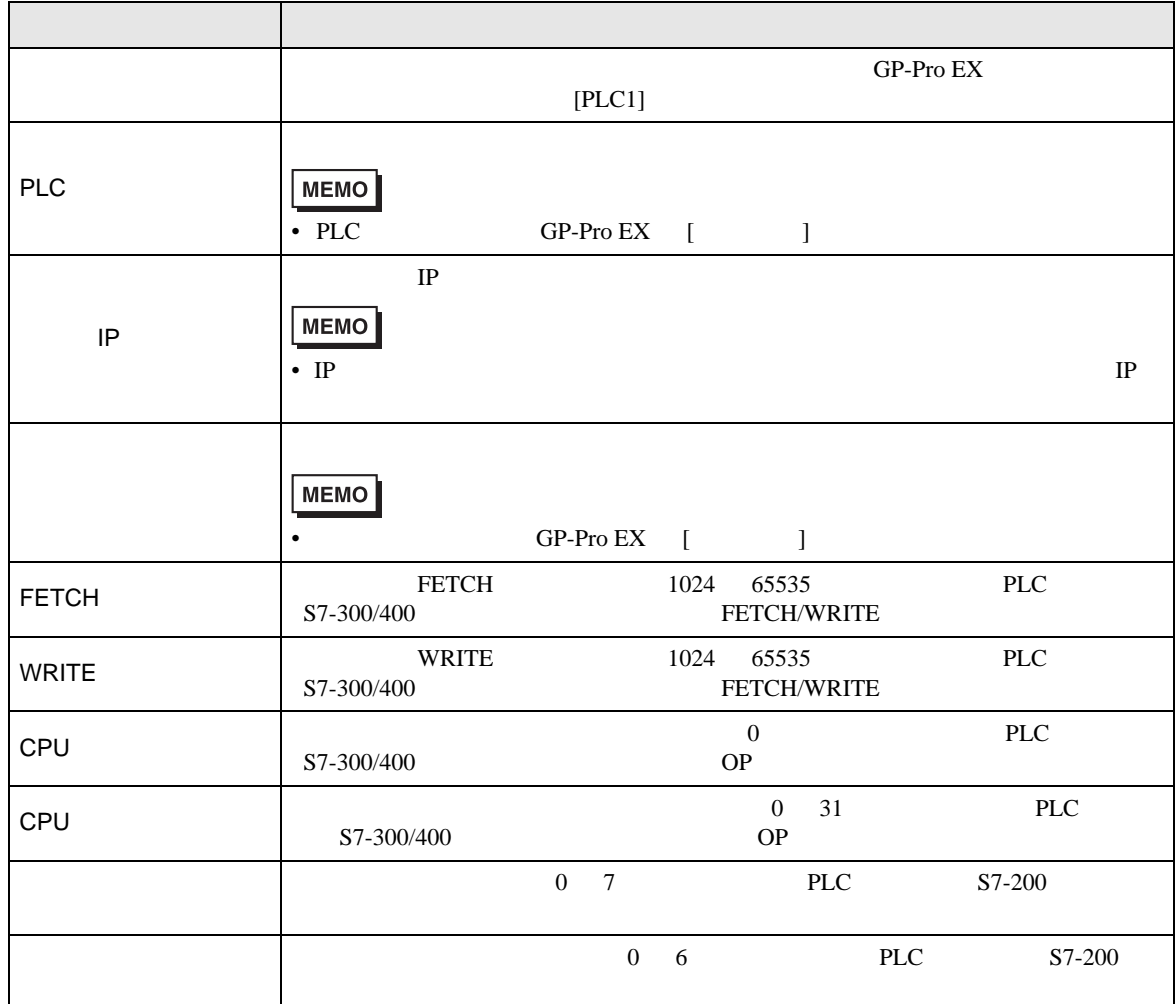

**The Common Service** 

# <span id="page-17-3"></span>• Separators GP-Pro EX UP and Separators of GP-Pro EX UP and Separators  $G$ **MEMO** SP-Pro EX 1.4 LS • そのアイコンについてはマニュアル表記上の注意を参照してください。  $\bigoplus$

<span id="page-17-2"></span><span id="page-17-1"></span> $2 \overline{ }$  $3 \t\t OP$  BCD FETCH/WRITE

bits 英語 ドイツ語 英語 ドイツ語 DB00001.DBX00000.0 - DB00001.DBW00000 -  $\left[\frac{1}{2}\right]$  $(OP)$ DB65535.DBX65535.7 DB65535.DBW65534 DB00001.DBX00000.0 - DB00001.DBW00000 -  $\equiv 2^{-1}$ (FETCH/ DB00255.DBX16383.7 DB00255.DBW16382 WRITE)  $I00000.0 -$ E00000.0 - IW00000 - EW00000 -  $\boxed{-2}$ <sup>[1](#page-17-1)</sup> I00127.7 E00127.7 IW00126 EW00126  $[H/L]$ 出力 Q00000.0 - A00000.0 - QW00000 - AW00000 - $\boxed{-2}$ <sup>[1](#page-17-1)</sup> Q00127.7 A00127.7 QW00126 AW00126  $M00000.0 - M00255.7$  MW00000 - MW00254  $\sqrt{2}$  [1](#page-17-1) ----- T00000 - T00255 2 3 Z00000 - $\begin{array}{|c|c|c|c|c|}\n\hline\n\text{CO0000} & - & \text{CO0000} \\
\hline\n\end{array}$ [2](#page-17-2) [3](#page-17-3) C00255 Z00255  $1$ 

ビットアドレス ワードアドレス 32

### <span id="page-17-0"></span>S7-300/400

はシステムデータエリアに指定できます。

S7-200

### はシステムデータエリアに指定できます。

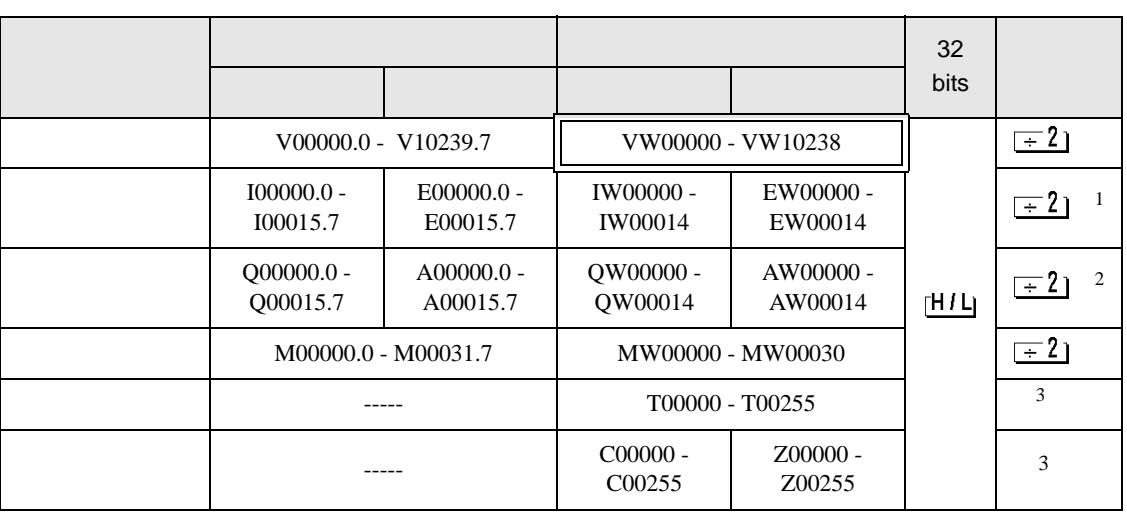

1 CPU IW0-IW2  ${\rm I/O}$ 

 $2 \frac{1}{2}$ 

 $3 \overline{\phantom{a}}$ 

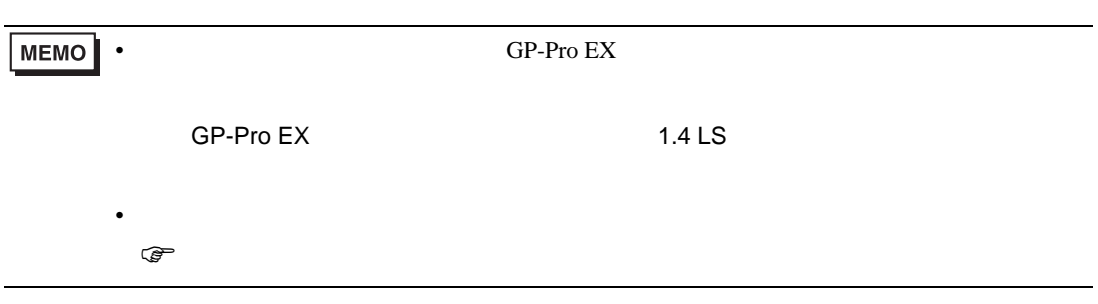

<span id="page-19-0"></span> $6$ 

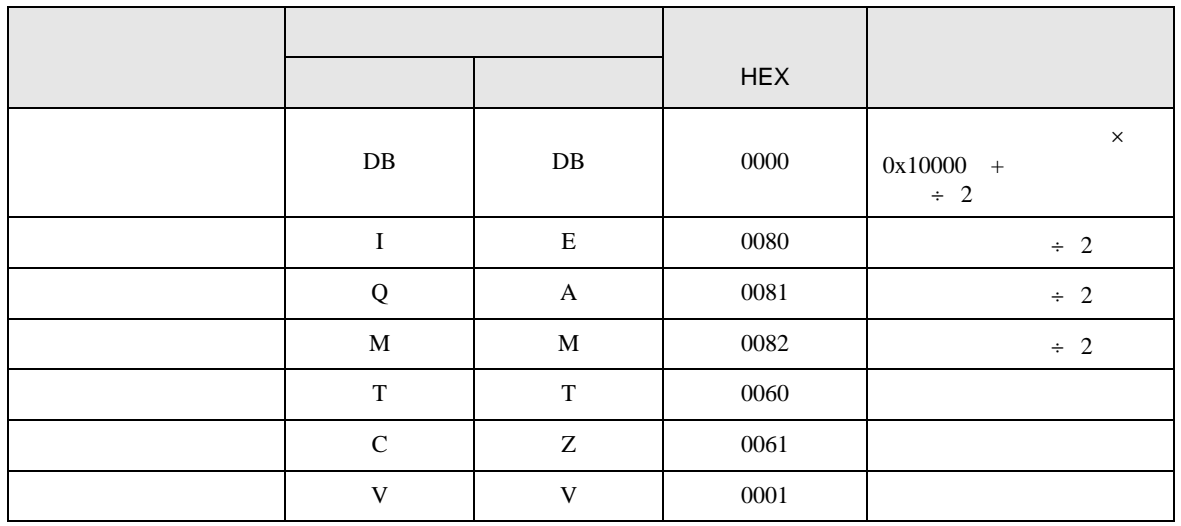

<span id="page-20-0"></span>7 エラーメッセージ

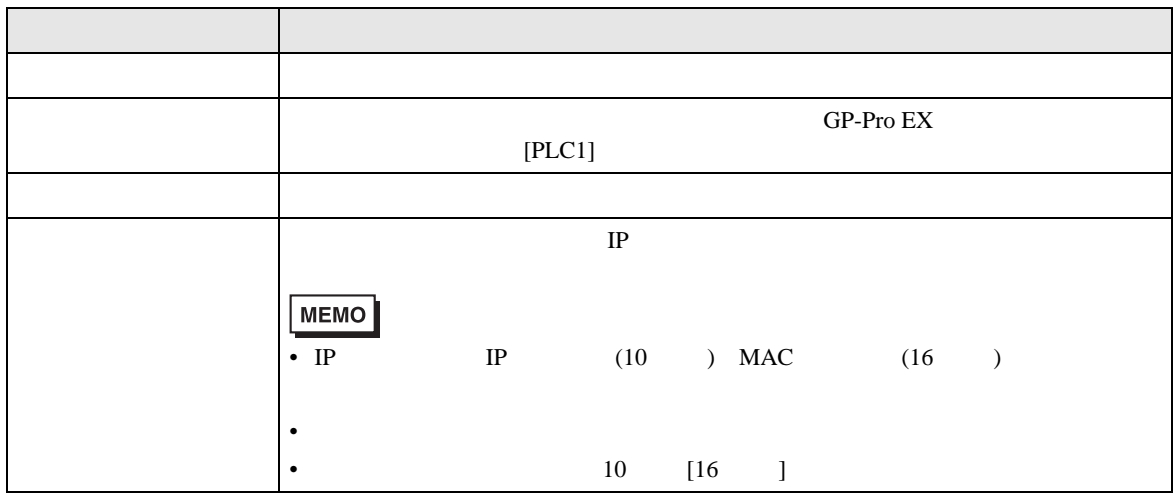

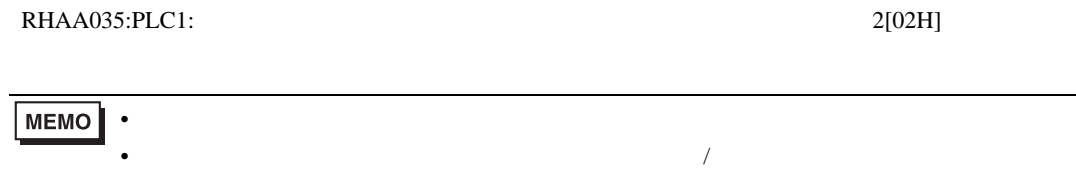

#### FETCH/WRITE

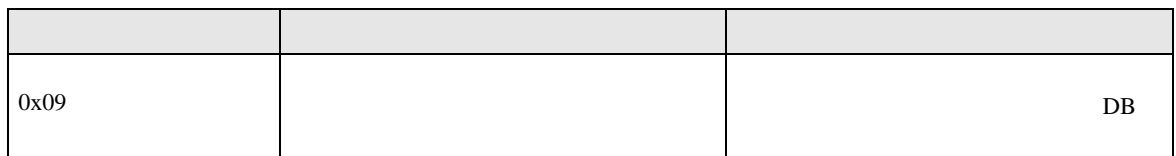

 $OP$ 

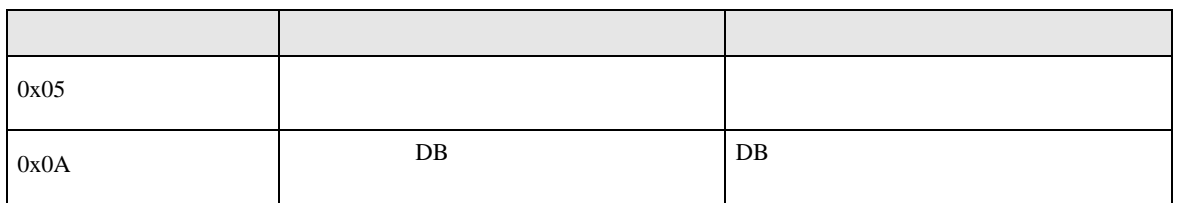